# Node-RED, InfluxDB and Grafana for IoT

Sebastian Büttrich, IT University of Copenhagen ICTP Trieste, 20180502 sebastian@itu.dk

### **Motivation**

To get from

sensor node

storage

IT UNIVERSITY OF COPENHAGEN'

to

(lopy or any other)

influxdb

Grafana

5/3/18 · 2

(Node-RED)

(InfluxDB)

(Grafana)

Three strong Open Source Tools

visualization / analysis / interaction

managed data flows

# Agenda for this talk

- Introduce the three elements
- Show them in live demo

and - for those who are hungry 
Offer you a guide on installing these yourself.

Two things i will be using though we will only cover them later this week:

- MQTT
- The Things Network

# **MQTT**

**MQTT** is a lean and fast publish/subscribe messaging protocol running on top of TCP/IP (more tomorrow!)

# The Things Network /1

- The Things Network is a global movement, a kind of "The people's Internet of Things".
- Open source
- Free ... to set up and run their own, in particular:
   Anyone who perpetrates a "Things Access" or a "Things Gateway" will do so free of charge for all connecting devices and servers.

   This to some degree explains our current interest in TTN, in an

This to some degree explains our current interest in TTN, in an educational context.

Source, Details:

https://github.com/TheThingsNetwork/Manifest

# The Things Network /2

- The Things Network is a global movement, a kind of "The people's Internet of Things".
- It's one possible choice when doing LoRaWan.
- It's Open source, you are free ... to set up and run their own, in particular:

Anyone who perpetrates a "Things Access" or a "Things Gateway" will do so free of charge for all connecting devices and servers.

Source, Details:

https://github.com/TheThingsNetwork/Manifest

# The Things Network /3

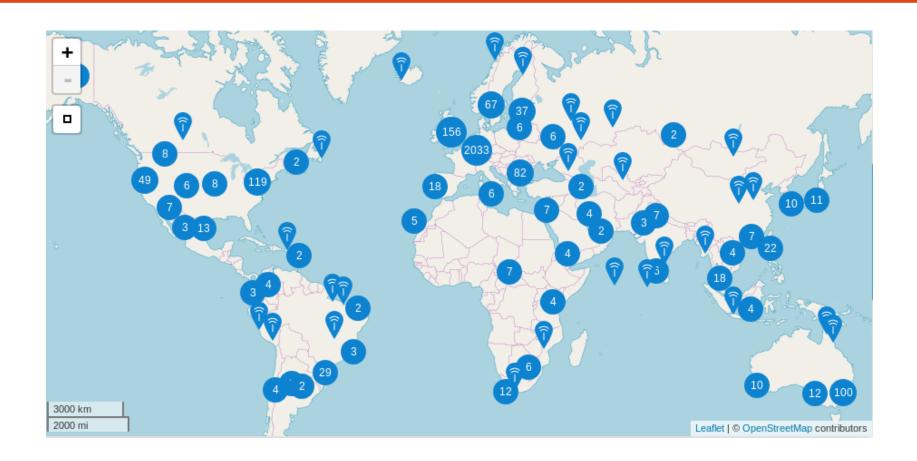

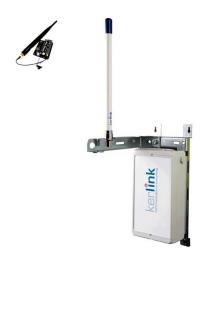

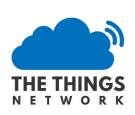

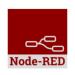

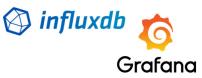

# **Roles**

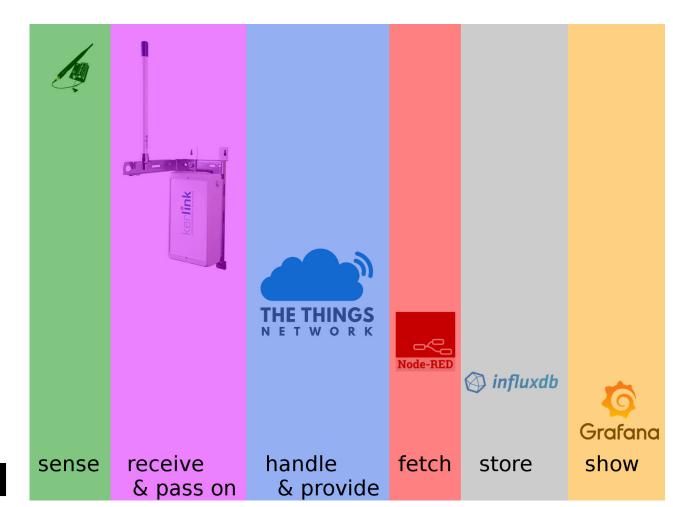

# **Network**

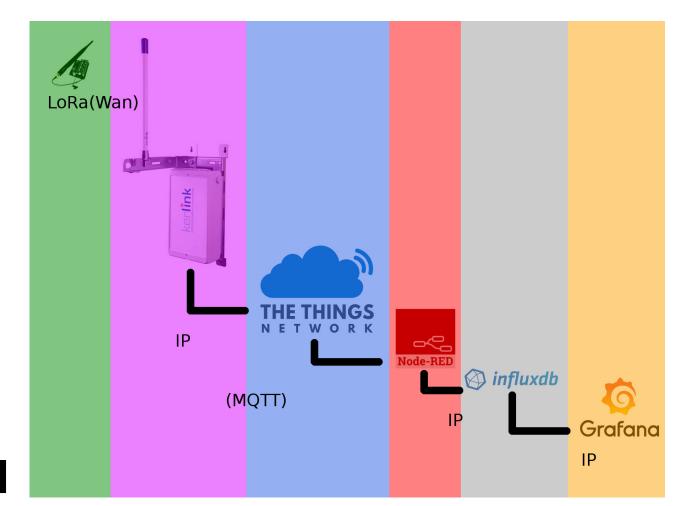

# Locations

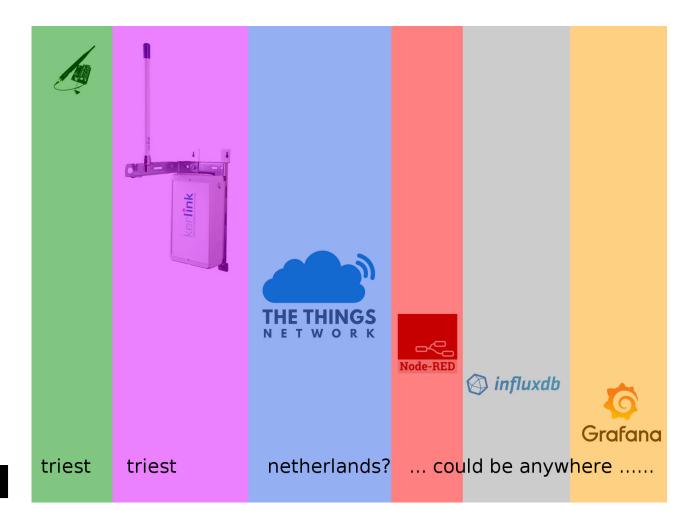

Freedom
Of
Choice

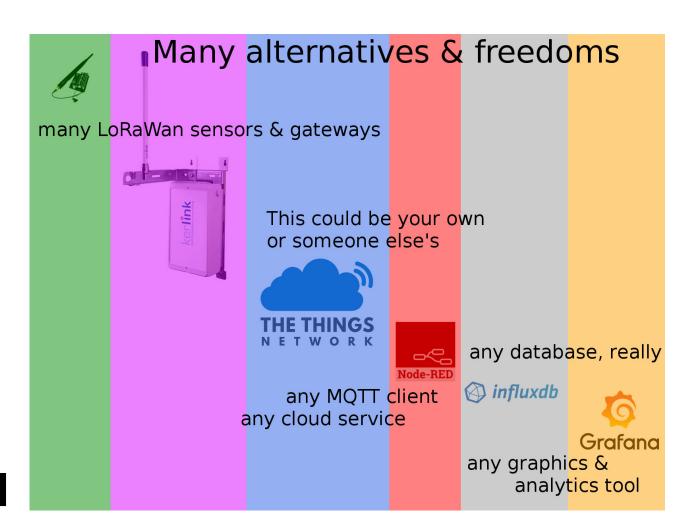

### Node-RED /1

Node-RED is a graphical tool for wiring together hardware devices, APIs and online services in new and interesting ways.

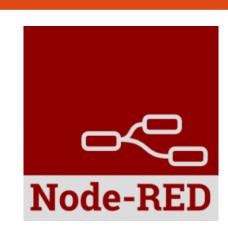

It provides a **browser-based editor** that makes it easy to wire together **flows** using the wide range of **nodes** in the **palette** that can be deployed to its runtime in a single-click.

Built on **Node.js** 

# Node-RED /2 principle

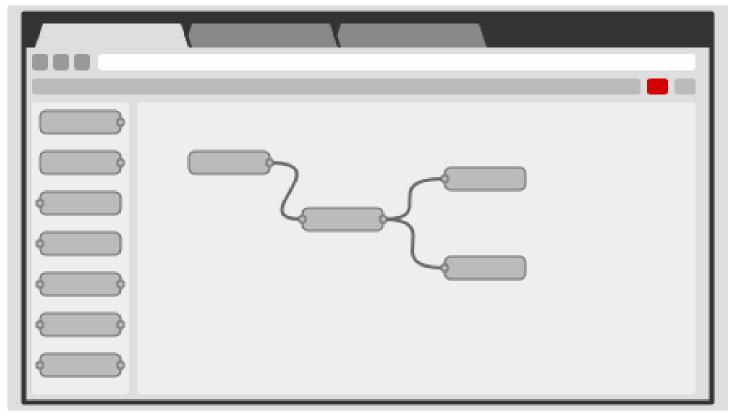

nodes ..... flows

### Node-RED /3 nodes

Examples of existing nodes:

Input/Output: tcp, udp, http,

mqtt, ttn, ...

debug, status, inject, link, trigger

Functions: logic, analytics

Storage: e.g. databases

Social: e.g. tweet, mail

You can write your own nodes!

It is a bit like a DJs patchbay.

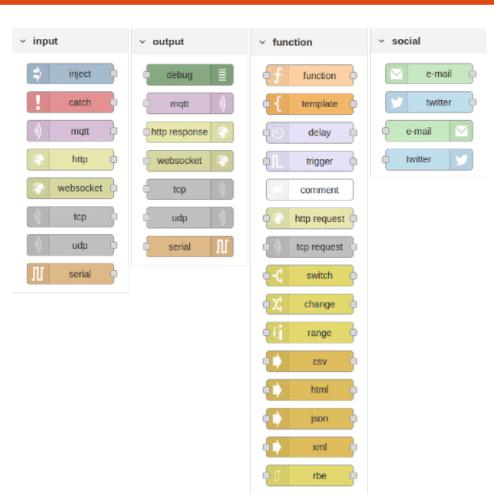

# Node-RED /4 node config

Nodes are configured by double-clicking and editing the necessary info,

e.g.

**MQTT** topics,

http URLs,

TheThingsNetwork applications and security keys

# Node-RED /5 adding nodes

You may add nodes, e.g. the ttn node,

https://flows.nodered.org/node/node-red-contrib-ttn

via the command line, like so:

\$ npm install node-red-contrib-ttn

Or you can go to the node-RED menu

==>

and then ...

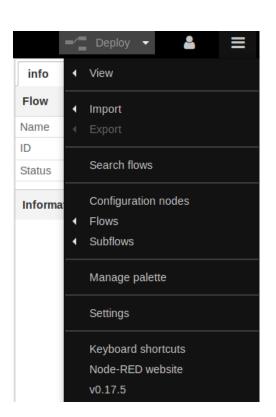

# Node-RED /6 adding nodes

Use the palette manager to find and install new nodes, in this example, A serial port node to read direct input over USB serial

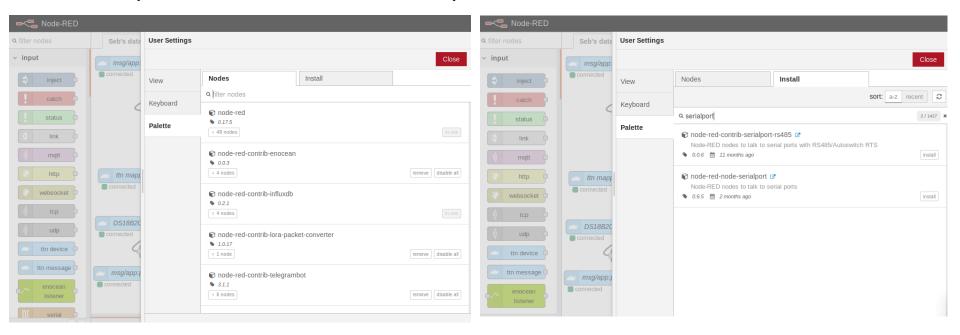

### Node-RED /7 node config ttn

### Example of a TTN node:

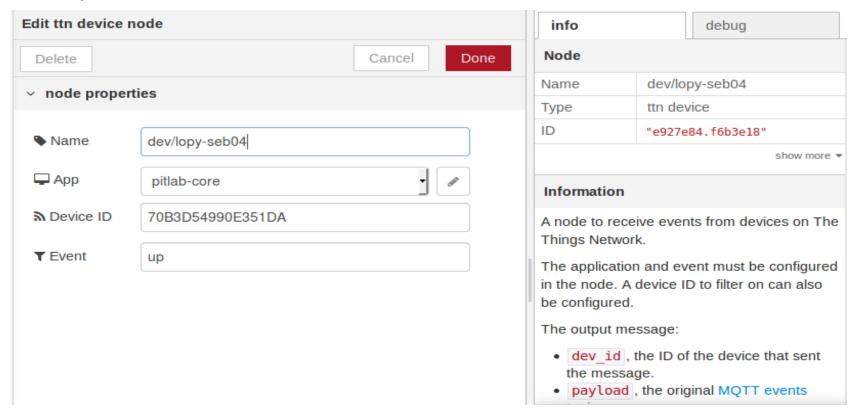

### Node-RED /8 flows

Flows are combinations of inputs, outputs, connections, Actions, etc which you can share and reuse.

e.g. receive sensor messages,
do calculations on the values, keep averages or deltas, put them
in a database, trigger an actuator,
and inform the owner via messages.

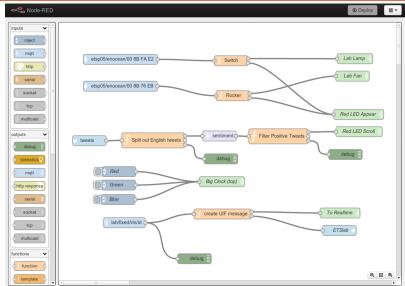

### Node-RED /9 text

### While this is a graphical tool,

#### behind the scenes it s all text files

```
[{"id":"e7fb9fb.21ef46","type":"tab","label":"Seb's data flows","disabled":false,"info":""},{"id":"fe383a2e.538d78","type":"ttn app","z":"","appId":"pitlab-
ds18b20", "region": "eu", "accessKey": "ttn-account-v2.D7-uy5QHbEvbj0v65hV_DI4chfWPAC0tWTGNQoiGYno"}, {"id": "7714594.09e8ca8", "type": "ttn app", "z": "", "appId": "pitlab-
ds18b20", "region": "eu", "accessKey": "ttn-account-v2.D7-uy5QHbEvbj0v65hV_DI4chfWPAC0tWTGNQoiGYno"}
{"id":"2e1a5f7.ecc9aa","type":"influxdb","z":"","hostname":"127.0.0.1","port":"8886","protocol":"http","database":"pit001","name":"","usetls":false,"tls":""},
{"id":"32c2f53.7d3c","type":"tn app","z":"7fb9fb.21ef46","appId":","region":","accessKey":"],{"id":"4e72e8d2.31e58", type":"tn app","z":"","appId":"pitlab-core","geion":"core","geion":"core","do";"type":"tlpe":"mqtt.core","geion":"do";"type":"tlpe":"mqtt.core","geion":"do";"type":"tlpe":"mqtt.core","geion":"do";"type":"mqtt.core","type":"mqtt.core","type":"mqtt.core","type":"mqtt.core","type":"mqtt.core","type":"mqtt.core","type":"mqtt.core","type":"mqtt.core","type":"mqtt.core","type":"mqtt.core","type":"mqtt.core","type":"mqtt.core","tlpe","tlpe",tlpe",tlpe",tlpe",tlpe",tlpe",tlpe",tlpe",tlpe",tlpe",tlpe",tlpe",tlpe",tlpe",tlpe",tlpe",tlpe",tlpe
broker","z":"","broker":"influx.itu.dk","port":"1883","clientid":"","usetls":false,"compatmode":true,"keepalive":"60","cleansession":true,"willTopic":"","willQos":"0","willPa
{"id":"7ddf9c9c.690d7c","type":"ttn app","z":"","appId":"pitlab-test-seb-201804","region":"eu","accessKey":"ttn-account-v2.uNQlc1l02r441nJVyb9fgkVPEgNllj80wN8t2Y8Lrmg"},
{"id":"bbe92aff.b8c38", "type":"ttn app", "z":"","appId":"pitlab-test-temperature-humidity", "region":"eu", "accessKey":"ttn-account-
v2.d1HGrEottUyngVrcXC_08V2Qw4meJ_MYVC489qKSKg7], {"id":"ebf6fsf2f.3c1748", "type":"ttn app", "z":"", "appId":"dk-cph-tlu-pitlab-01", "region":"eu", "accessKey":"ttn-account-
v2.2ohV653kNiCAOPsmOf9u9KIBmAjJP3Wq62Ywv6fYzdM"}, {"id":"e927e84.f6b3e18", "type":"ttn device", "z":"e7fb9fb.21ef46", "name":"dev/lopy-
seb04", "app": "4e72e8d2.31e58", "dev_id": "70B3D54990E351DA", "event": "up", "x": 96.53570556640625, "y": 715.321533203125, "wires": [["71231f80.fdba38"]]],
 {"id": "6e482785.6e1468", "type": "influxdb
out", "z":"e7fb9fb.21ef46", "influxdb":"2e1a5f7.ecc9aa", "name":"", "measurement":"tindiestick", "precision":"", "retentionPolicy":"", "x":1180, "y":40, "wires":[]},
{"id":"d6ac24de.c86878","type":"thn message","z":"e7fb9fb.21ef46","name":"msg/app:dk-cph-itu-pitlab-01","app":"ebf65f2f.3c1748","dev_id":"","field":"","x":129,"y":31,"wires":[["5ff3781c.a6152","2d37e02c.830c28","1db6ebe3.327dec"]]},
 {"id":"2d37e02c.830c28","type":"function","z":"e7fb9fb.21ef46","name":"function 3 - 3 sticks and waterTemp","func":"node.log (\"function 3 called\")\nvar msgAll =
 { payload: msg.payload};\nvar msg0 = { payload: msg.payload[0] };\nvar msg1 = { payload: msg.payload[1] };\nvar msg2 = { payload: msg.payload[2] };\nvar msg3 = { payload:
msg.payload[3] \ \ | msg.payload[3] \ \ | msg.payload[3] \ \ | msg.payload[3] \ \ | msg.payload[3] \ \ | msg.payload[3] \ \ | msg.payload[3] \ \ | msg.payload[3] \ \ | msg.payload[3] \ \ | msg.payload[3] \ \ | msg.payload[3] \ \ | msg.payload[3] \ \ | msg.payload[3] \ \ | msg.payload[3] \ \ | msg.payload[3] \ \ | msg.payload[3] \ \ | msg.payload[3] \ \ | msg.payload[3] \ \ | msg.payload[3] \ \ | msg.payload[3] \ \ | msg.payload[3] \ \ | msg.payload[3] \ \ | msg.payload[3] \ \ | msg.payload[3] \ \ | msg.payload[3] \ \ | msg.payload[3] \ \ | msg.payload[3] \ \ | msg.payload[3] \ \ | msg.payload[3] \ \ | msg.payload[3] \ \ | msg.payload[3] \ \ | msg.payload[3] \ \ | msg.payload[3] \ \ | msg.payload[3] \ \ | msg.payload[3] \ \ | msg.payload[3] \ \ | msg.payload[3] \ \ | msg.payload[3] \ \ | msg.payload[3] \ \ | msg.payload[3] \ \ | msg.payload[3] \ \ | msg.payload[3] \ \ | msg.payload[3] \ \ | msg.payload[3] \ \ | msg.payload[3] \ \ | msg.payload[3] \ \ | msg.payload[3] \ \ | msg.payload[3] \ \ | msg.payload[3] \ \ | msg.payload[3] \ \ | msg.payload[3] \ \ | msg.payload[3] \ \ | msg.payload[3] \ \ | msg.payload[3] \ \ | msg.payload[3] \ \ | msg.payload[3] \ \ | msg.payload[3] \ \ | msg.payload[3] \ \ | msg.payload[3] \ \ | msg.payload[3] \ \ | msg.payload[3] \ \ | msg.payload[3] \ \ | msg.payload[3] \ \ | msg.payload[3] \ \ | msg.payload[3] \ \ | msg.payload[3] \ \ | msg.payload[3] \ \ | msg.payload[3] \ \ | msg.payload[3] \ \ | msg.payload[3] \ \ | msg.payload[3] \ \ | msg.payload[3] \ \ | msg.payload[3] \ \ | msg.payload[3] \ \ | msg.payload[3] \ \ | msg.payload[3] \ \ | msg.payload[3] \ \ | msg.payload[3] \ \ | msg.payload[3] \ \ | msg.payload[3] \ \ | msg.payload[3] \ \ | msg.payload[3] \ \ | msg.payload[3] \ \ | msg.payload[3] \ \ | msg.payload[3] \ \ | msg.payload[3] \ \ | msg.payload[3] \ \ | msg.payload[3] \ \ | msg.payload[3] \ \ | msg.payload[3] \ \ | msg.payload[3] \ \ | msg.payload[3] \ \ | msg.payload[3] \ \ | msg.payload[3] \ \ | msg.payload[3] \ \ | msg.payload[3] \ \ | msg.payload[3] \ \ | msg.pay
msg.payload[7] };\nvar msg8 = { payload: msg.payload[8] };\nvar msg9 = { payload: msg.payload[9] };\nvar msg10 = { payload: msg.payload[10] };\nvar msg11 = { payload:
msg.payload[11] };\nvar msg12 = { payload: msg.payload[12] };\nreturn [ msg0, msg1, msg2, msg3, msg4, msg5, msg6, msg7, msg8, msg9, msg10, msg11, msg12 ];
 n","outputs":"13","noerr":0,"x":462.857177734375,"y":145.71426391601562,"wires":[["109102f9.a35295","f464746b.2c73c"],["f6162812.22b968"],["2ce784ac.12558c"],
 ["195b976d.dd29e9"],["6f89d82d.af84b8"],["12d1fc81.2209a3"],["62791b96.df9c84"],["863f73e.2f8189"],["10afd128.2aabcf"],["a23ae5fd.b2d2c8"],["5e7d504e.3905e8"],
 ["8c5135df.f6a148"],["f4314019.a81c58"]]},{"id":"687145e1.4c21bc","type":"influxdb
out","z":"e7fb9fb.21ef46","influxdb":"2e1a5f7.ecc9aa","name":"","measurement":"lppySeb02","precision":"","retentionPolicy":"","x":1180,"y":80,"wires":[]},
{"id":"5ff3781c.a6152","type":"function","z":"e7fb9fb.21ef46","name":"function 04","func":"node.log (\"function 04 called\")\nvar msg1 = {payload: msg.payload[2]};\nreturn
[msg1];\n","outputs":"1","noerr":0,"x":390.0000305175781,"y":24.28571319580078,"wires":[[]]},{"id":"f6162812.22b968","type":"influxdb
out","z":"e7fb9fb.21ef46","influxdb":"2e1a5f7.ecc9aa","name":"","measurement":"003-01-moist","precision":"","retentionPolicy":"","x":1272,"y":182,"wires":[]},
 "id":"109102f9.a35295","type":"influxdb out","z":"e7fb9fb.21ef46","influxdb":"2e1a5f7.ecc9aa","name":"","measurement":"003-01-
temp", "precision":"", "retentionPolicy":"", "x":1173, "y":142, "wires":[]},{"id":"2ce784ac.12558c", "type":"influxdb
out", "z":"e7fb9fb.21ef46", "influxdb":"2e1a5f7.ecc9aa", "name":"", "measurement":"003-01-light", "precision":"", "retentionPolicy":"", "x":1257, "y":224, "wires":[]},
 {"id":"f4314019.a81c58", "type":"influxdb out", "z":"e7fb9fb.21ef46", "influxdb":"2e1a5f7.ecc9aa", "name":"". "measurement":"003-05-
 temp","precision":"","retentionPolicy":"","x":1264,"y":622,"wires":[]],{"id":"12d1fc81.2209a3","type":"influxdb
 out", "z": "e7fb9fb.21ef46". "influxdb": "2e1a5f7.ecc9aa", "name": "", "measurement": "003-02-light", "precision": "", "retentionPolicy": "", "x":1257, "y":344, "wires": []},
 "id":"6f89d82d.af84b8","type":"influxdb out","z":"e7fb9fb.21ef46","influxdb":"2e1a5f7.ecc9aa","name":"","measurement":"003-02-
moist","precision":"","retentionPolicy":"","x":1264,"y":302,"wires":[]},{"id":"195b976d.dd29e9","type":"influxdb
out","z":"e7fb9fb.21ef46","influxdb":"2e1a5f7.ecc9aa","name":"","measurement":"003-02-temp","precision":"","retentionPolicy":"","x":1267,"y":264,"wires":[]},
 "id":"10afd128.2aabcf","type":"influxdb out","z":"e7fb9fb.21ef46","influxdb":"2e1a5f7.ecc9aa","name":"","measurement":"003-03-
```

which you can access via shell, edit, export, import, ...

### InfluxDB /1

InfluxDB is an **open-source time series database** developed by InfluxData.

It is written in **Go** and optimized for fast, high-availability storage and retrieval of time series data in fields such as operations monitoring, application metrics, **Internet of Things sensor data**, and real-time analytics.

**Open Source:** Each component (except for some ...) of the InfluxData platform or TICK Stack is on github and available via a simple download.

The company Influxdata is venture funded.

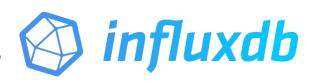

### InfluxDB /2

**SQL-like** language with builtin **time-centric** functions for querying a data structure composed of measurements, series, and points.

Each point consists of several **key-value pairs** called the fieldset and a **timestamp.** When grouped together by a set of key-value pairs called the tagset, these define a series. Finally, series are grouped together by a string identifier to form a **measurement.** 

```
measurement(,tag_key=tag_val)* field_key=field_val(,field_key_n=field_value_n)*
(nanoseconds-timestamp)
```

Values can be 64-bit integers, 64-bit floating points, strings, and booleans.

### InfluxDB /3

Main differences to a classical SQL database or NoSQL database:

It s for **time series** - nothing else!

A "table" (called measurement here) has 2 "columns", not more \*: a **timestamp** and the **value** for that point in time.

(You can add optional "tags" to create some structure).

You would not keep an address database or such in InfluxDB.

\* it s actually possible, but not advised to do so: https://stackoverflow.com/questions/45368535/influxdb-single-or-multiple-measurement#45545405

### InfluxDB /4 look inside: the shell: show databases

```
InfluxDB shell 0.10.0
> show databases
name: databases
name
internal
pit001
pit002
pit003
```

### InfluxDB /5 look inside: the shell: show measurements

```
> use pit001
Using database pit001
> show measurements
name: measurements
name
003-01-light
003-01-moist
003 - 01 - temp
003-02-light
```

### InfluxDB /6 look inside: the shell: select

```
> select * from "004-01-temp"
1525096049108783758 50
1525096124247923458 49
1525096199476486703 49
1525096274435089220 50
1525096349502370874 50
1525096424982100010 50
1525096499794455963 49
```

### InfluxDB /6 look inside: the shell: create database

> CREATE DATABASE MyNewDatabase

>

### InfluxDB /6 look inside: the shell

```
> select * from "004-01-temp"
1525096049108783758 50
1525096124247923458 49
1525096199476486703 49
1525096274435089220 50
1525096349502370874 50
1525096424982100010 50
1525096499794455963 49
```

### InfluxDB /7 access

Typically, you would access data via network rather than direct -

InfluxDB accepts data via HTTP, TCP, and UDP.

For example you could connect from ....

Visualizing, Monitoring, Analyzing, Querying, Alerting

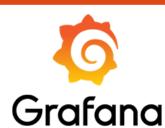

As of right now, there are

41 data sources, 30 panels, 17 apps and 857 dashboards available.

**Data sources** include: influxDB, MySql, Postgres, Azure, ...

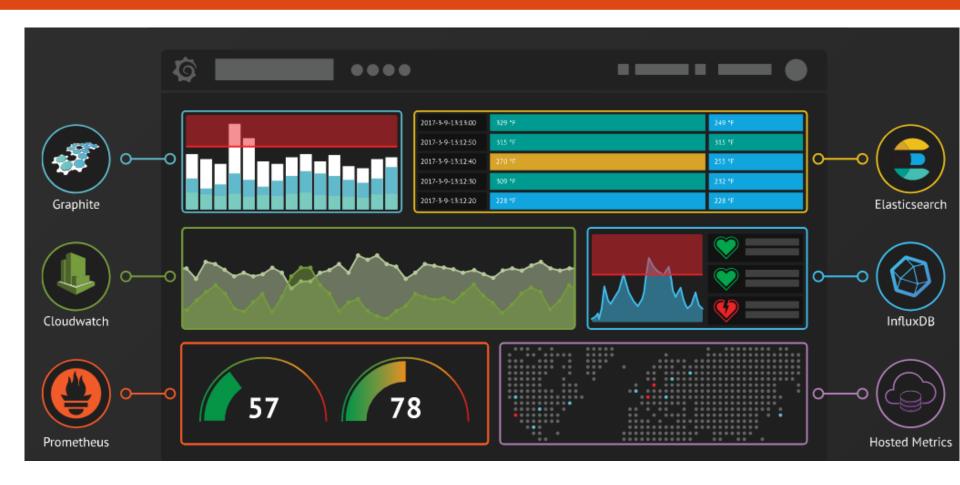

### **Dashboards, Graphs, Queries:**

Setting up a new one is mainly click, drag and drop.

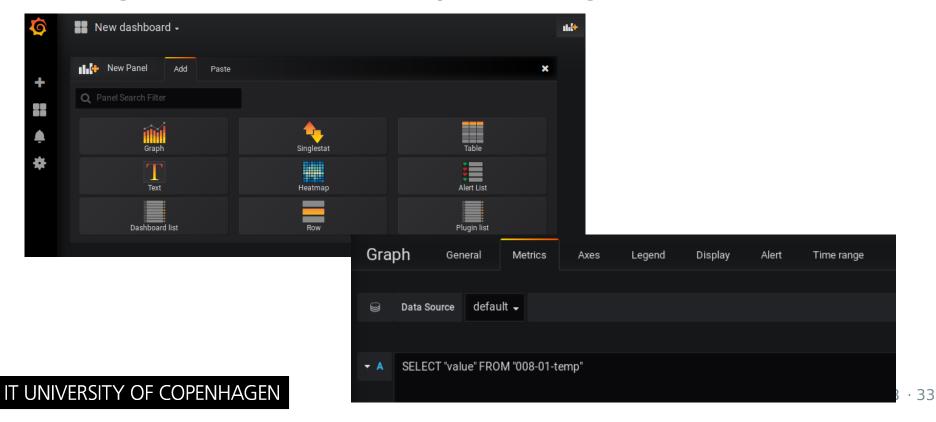

#### **Alerts**

let you define flexible alert conditions

and may trigger

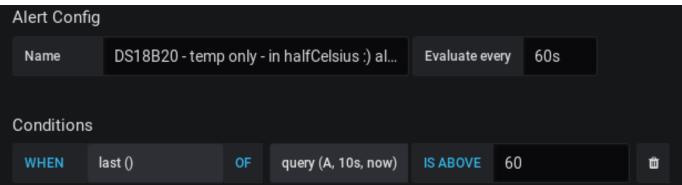

emails, telegram messages, slack messages, ...

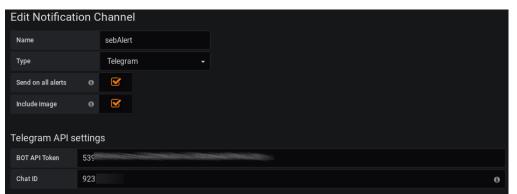

# Node-RED, Grafana & Influx demo

# Installing your own

#### Get Started

Node-RED is built on Node.js, taking full advantage of its event-driven, non-blocking model. This makes it ideal to run at the edge of the network on low-cost hardware such as the Raspberry Pi as well as in the cloud.

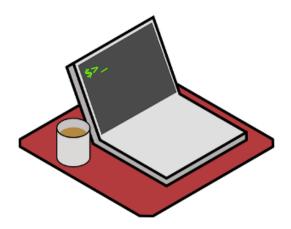

Run locally

- Getting started
- Docker

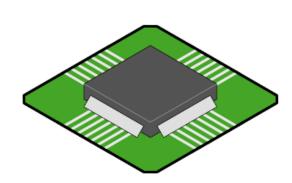

On a device

- Raspberry Pi
- BeagleBone Black
- Interacting with Arduino
- Android

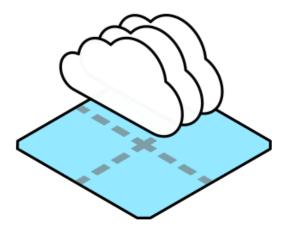

In the cloud

- IBM Bluemix
- SenseTecnic FRED
- Amazon Web Services
- Microsoft Azure

# Installing your own

- While a server is the preferred place for these, you can do a demo on your laptop or on a Raspberry Pi or such.
- Our guide is at
   https://github.com/ITU-PITLab/public/blob/master/TheThingsNetwork+node-red+influxdb+grafana.md

   It mainly links to guides on the websites of TTN, Node-RED, influxdb and Grafana, and adds a few tips and hints.
- It is targeted at Debian/Ubuntu installation on other operating systems is a bit different check this and the links therein:

  https://www.thethingsnetwork.org/labs/story/store-and-visualize-data-using-influxdb-and-grafana and use your search engine, e.g. with guery like "Influxdb installation Windows"

# Installing your own

### For the impatient, here s the short version:

```
# Installation / commands summary (Debian/Ubuntu)
// Node-RED
# apt-get install nodejs (<<< or nodejs-legacy)
# nodejs -v
                     ( or: node -v)
# apt install npm
# npm install -g --unsafe-perm node-red
(start with)
# node-red
// Influx
# apt-get install influxdb influxdb-client
(test with)
# influx
// Grafana
# wget https://s3-us-west-2.amazonaws.com/grafana-releases/release/grafana 5.1.0 amd64.deb
# sudo dpkg -i grafana 5.1.0 amd64.deb
# service grafana-server start
```

# Thank you!

Contact me via

sebastian@itu.dk

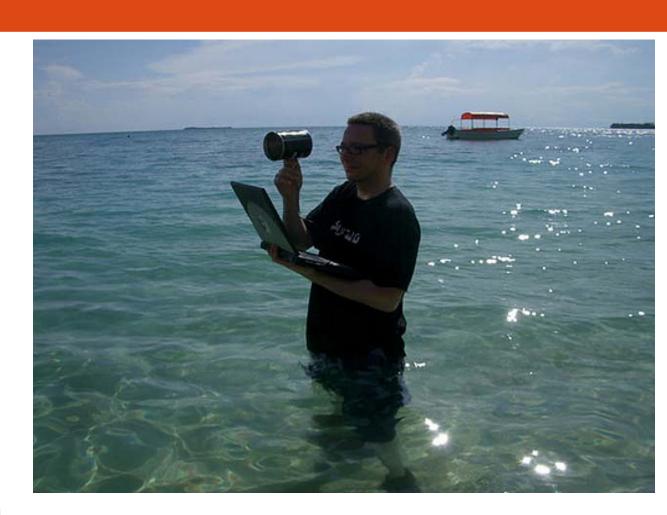